# **Uah** / Universidad

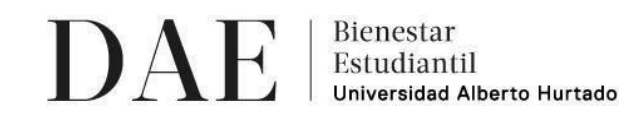

## **INSTRUCTIVO PROCESO POSTULACIÓN REZAGADA BECA BOLSA DE INTERNET 2021 ESTUDIANTES NUEVOS Y ANTIGUOS**

Frente a la contingencia nacional en relación al COVID-19, la Universidad Alberto Hurtado a través de la Unidad de Bienestar Estudiantil de la Dirección de Asuntos Estudiantiles (DAE), proporciona la posibilidad de postular al beneficio "Beca Bolsa de Internet 2021".

Esta beca es un beneficio socioeconómico dirigido a aquellos estudiantes de pregrado UAH que no cuentan con suficiente servicio de internet en su hogar ni en teléfono o cuentan con Gigabytes limitados, para acceder adecuadamente a los cursos online de la UAH. Consiste en una bolsa de internet que permitirá cubrir el acceso a las plataformas virtuales de la UAH u otras plataformas, permitiendo así que el estudiante pueda realizar sus labores académicas online que se han puesto a disposición.

**Período de postulación:** viernes 19 al miércoles 24 hasta las 23:59 hrs. **Resultados:** martes 30 de marzo a las 18:00 hrs vía correo electrónico de los/as postulantes.

Requisitos de Postulación:

- 1. Ser estudiante regular de Pregrado en la UAH para el año 2021 (incluidos los estudiantes de Programas Especiales de pregrado).
- 2. **Estar cursando un mínimo de 30 créditos en el primer semestre o trimestre 2021.** No requieren cumplir con este requisito los estudiantes registrados en el Catastro de Estudiantes Padres – Madres y Gestantes de carreras de Pregrado.
- **3. No contar con servicio de internet en su hogar ni en el teléfono móvil o posean Gigabytes limitados.**
- 4. Presentar**situación de vulnerabilidad social** asociada al grupo familiar actual.
- 5. **Completar y enviar el formulario de postulación de postulación al beneficio** dentro del plazo estipulado.

La postulación a este beneficio involucra pasos obligatorios que se presentan a continuación:

- 1. **Leer el instructivo de postulación Beca Bolsa de Internet,** que detalla los documentos apresentar según la situación de tu grupo familiar.
- **2. Revisa previamente que cumples con los requisitos y que cuentas con todos los antecedentes que te permitan respaldar tu postulación.**
- 3. **Ingresa, completa y envía el formulario Drive de postulación al beneficio** hasta el 24 de marzo hasta las 23:59 hrs.

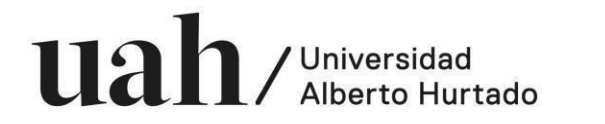

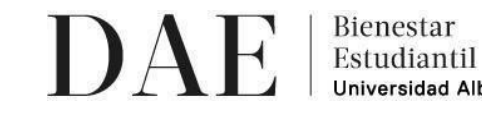

- 4. **Cargar documentación que respalde tu situación socioeconómica familiar** actual en un único archivo PDF, según la/s alternativa/s seleccionada/s en el formulario de postulación.
- 5. Efectuar el proceso de matrícula en los plazos establecidos para el período 2021.
- 6. Revisa los resultados que serán enviados por correo electrónico el martes 30 de marzo a las 18:00 hrs.

### **PROCEDIMIENTO CARGA DEDOCUMENTACIÓN**

Debes saber que para concretar tu postulación, debes presentar documentos que son de carácter OBLIGATORIO y se detallan en cada apartado del Formulario de Postulación.

La documentación debe ser cargada en un único archivo PDF, según la/s alternativa/s seleccionada/s en el formulario de postulación. Para convertir diferentes documentos PDF y unirlos en un sólo archivo PDF, te recomendamos revisar https://www.ilovepdf.com/es.

A continuación, se detalla la documentación requerida para cada ítem:

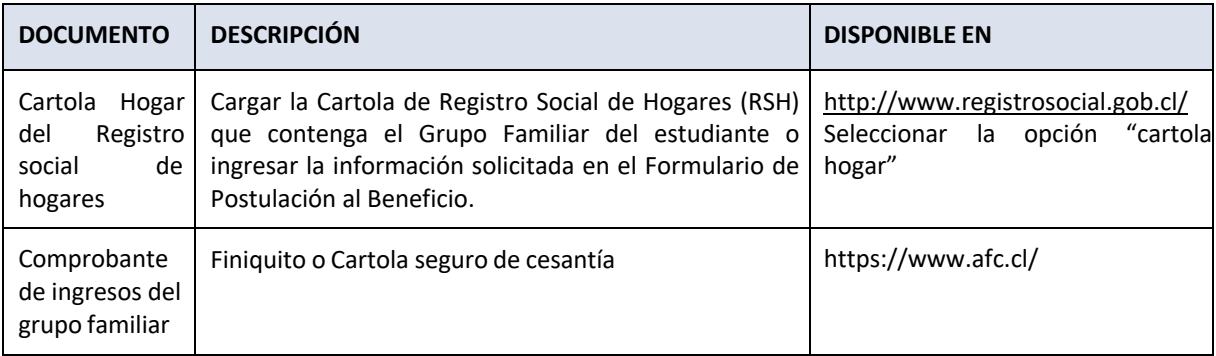

\*En caso de que en tu grupo familiar no se encuentre la situación de cesantía,solo es necesario cargar el RSH

#### **Información a considerar:**

- a. Beneficio con cupos limitados.
- b. El proceso de selección a este beneficio, involucra el análisis socioeconómico y de beneficios actuales.
- c. En caso de NOcargarla documentación requerida,se considerará como postulación incompleta.

### **RECOMENDACIONES PARA LA POSTULACIÓN:**

- 1. Contar con una cuenta Gmail.
- 2. Para convertir diferentes documentos PDF y unirlos en un sólo archivo PDF, te recomendamos revisar https://www.ilovepdf.com/es.

Ante dudas sobre la documentación o consultas sobre el proceso, escríbenos al correo beneficiosdae@uahurtado.cl